## УДК 004.925.84 **МОДЕЛИРОВАНИЕ ФОРМЫ ОГРАНЕННОГО САМОЦВЕТНОГО КАМНЯ В 3D-КОМПЬЮТЕРНОЙ СИСТЕМЕ**

#### **Кондратьева Н. А., магистр пед.н., ст. преп., Дудик С. А., студент**

*Белорусский национальный технический университет Минск, Республика Беларусь*

Аннотация: в статье рассмотрены этапы компьютерного моделирования процесса огранки самоцветного камня в программе 3D Blender. Описаны возможности компьютерной системы, которые использовались в процессе создания декоративной ювелирной композиции.

Ключевые слова: 3D моделирование, компьютерная система, программное обеспечение, 3D-компьютерная графика в Blender, форма огранки, самоцветный камень.

## **MODELING THE SHAPE OF A FACETED GEMSTONE IN 3D COMPUTER SYSTEM**

# **Kandratsyeva N. A., senior lecturer, Dudik S. A., student**

*Belarusian National Technical University Minsk, Republic of Belarus*

Summary: This article discusses the stages of computer modeling of the process of cutting a gemstone in the 3D Blender program. The possibilities of a computer system that were used in the process of creating a decorative jewelry composition are described.

Key words: 3D modeling, computer system, software, 3D computer graphics in Blender, cut shape, gemstone.

Основной задачей 3D-моделирования является создание полного представления о несуществующем на данный момент объекте. Его часто применяют для создания новых видов продукции, если имеющееся двумерное изображение объекта является недостаточным для реализации поставленных целей. Часто 3D-модель необходима в маркетинговых целях, для подготовки презентации о будущем изделии. Создание объемного зрительного образа имеет большое значение в сфере архитектуры, строительства, дизайна, ювелирного производства. Моделирование в ювелирном деле является очень трудоемким и сложным процессом, для которого необходим структурированный подход к работе и четкое планирование [1]. Компьютерная система Blender является свободным и открытым программным обеспечением для создания трехмерной компьютерной графики. Она располагает средствами моделирования, скульптинга, анимации, симуляции, рендеринга, постобработки и монтажа видео со звуком, компоновки с помощью «узлов» (Node Compositing), а также создания 2D-анимаций [2].

Целью работы являлось моделирование огранки самоцветного камня в компьютерной программе 3D Blender. Вид огранки «капля», или синоним огранки «груша», выделяют как самостоятельную разновидность круглой бриллиантовой огранки, по внешнему виду похожую на грушевидную. Иногда эту огранку относят к «бриолетам». Огранка имеет в общей сложности 56 граней и несимметричную восьмиугольную площадку. Камни, ограненные таким способом, демонстрируют прекрасную игру света [3].

Опишем этапы компьютерного моделирования процесса огранки самоцветного камня. Вначале выбирается меш икосферы. После добавления тела настраивается количество разбиений, которые определяют количество граней икосферы. Для получения вытянутого верха нужно убрать два верхних уровня икосферы. После этого уменьшается радиус получившегося круга и вытягивается по оси Z с помощью инструмента «Перемещение» (рисунок 1).

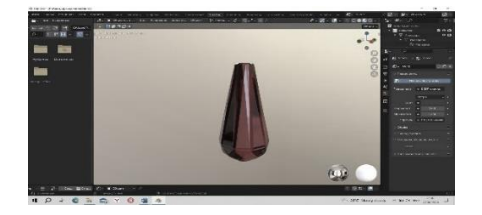

*Рисунок 1 ̶Модель огранки*

Используя инструмент «Фаска», создается более сложный и интересный образ модели. После всего добавляются необходимые текстуры. Для этого применяется Shading.

Применив широкий набор инструментов в программе 3D моделирования Blender была выполнена огранка декоративной модели сережек с самоцветным камнем в форме круглой бриллиантовой огранки – «капля».

Опишем этапы моделирования. Вначале было сформировано основание, к которому в дальнейшем процессе работы будет крепиться камень. Для этого добавляется UV-сфера. Нижняя часть выделяется и удаляется. С помощью инструмента «Перемещение» происходит растягивание по оси Z. Для крепления основания со швензой создается соединительное ушко. Для этого требуется добавить Тор. В дальнейшем объединяется соединительное ушко с основанием. Для этого настраивается модификатор. Затем выполняется формирование швензы. Для этого добавляется инструмент «Кривая Безье» и выполняется настройка нужной формы камня, учитывая пожелания заказчика. После этого происходит объединение швензы с конструкцией, основания и ушка. На завершающем этапе, переходя в Shading, создается текстура модели [4]. Так как серьги являются парными украшениями, то создается второй экземпляр.

Для эстетичного представления ювелирного изделия и продвижения его, например, в интернет-магазине, в программе 3D Blender были проделаны все этапы моделирования создания шкатулки (рисунок 2) в виде прямоугольной объемной коробочки с подушкой.

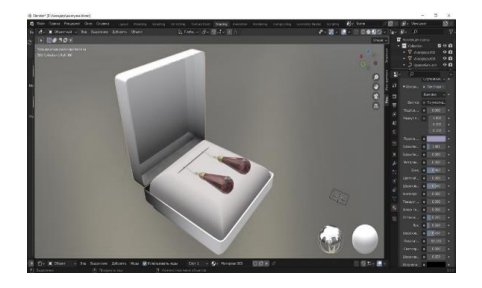

*Рисунок 2 ̶Наложение текстур на модель* 

Применялись базовые инструменты и действия, такие, как объединение, изменение форм объекта, создание текстур, постановка света, основные рабочие пространства (Layout, Modeling, Shading).

Результатом моделирования являются серьги с видом огранки «капля», размещенные в шкатулке. Так же с помощью драйверов была создана анимация вращения шкатулки.

Blender содержит широкий набор инструментов, что делает его пригодным для производства почти любого рода медиа-продукции.

Компьютерная система Blender может использоваться для выполнения самого широкого спектра задач дизайна ювелирных изделий, художественного материаловедения и других направлений ювелирного производства.

#### **Список использованных источников**

1. Технология трехмерного моделирования и текстурирования объектов в Blender 3d и 3d Max [Электронный ресурс] : учеб. пособие / А. А. Кузьменко [и др.]. – М. : ФЛИНТА. – 2019 – 142 с.: ил.

2. Blender [Электронный ресурс]. – Режим доступа: [https://ru.wi](https://ru.wi-kipedia.org/wiki/Blender)[kipedia.org/wiki/Blender](https://ru.wi-kipedia.org/wiki/Blender) – Дата доступа: 19.12.2022.

3. Как называются детали разных ювелирных украшений – разбираемся в терминологии [Электронный ресурс]. – Режим доступа: [https://pokrovgold.ru/blog/lifehacks/365-kak-nazyvajutsja](https://pokrovgold.ru/blog/lifehacks/365-kak-nazyvajutsja-detali-raznyh-juvelirnyh-ukrashenij-razbiraemsja-v-terminologii/)[detali-raznyh-juvelirnyh-ukrashenij-razbiraemsja-v-terminologii/.](https://pokrovgold.ru/blog/lifehacks/365-kak-nazyvajutsja-detali-raznyh-juvelirnyh-ukrashenij-razbiraemsja-v-terminologii/) – Дата доступа: 19.12.2022.

4. Луговой В. П. Технология ювелирного производства : учебник / В. П. Луговой. – Минск : Вышэйшая школа, 2023. – 367 с.: ил.